# Getting Via VT6410/VT6420/VT6421 SATA-controllers to work

- Your computer does not show any BIOS-Information to configure your add-on SATA card? Here is my solution that worked for my VT4610 powered wintech card. -

Use this tutorial at your own risk. I will not be responsible for any mis-flashes or "DEAD" systems. Remember you are using this tutorial entirely at your own risk. The information presented here may not work for you. If you are not comfortable modifing BIOS's and flashing them, do not attempt to modify them. If you cannot recover from a "bad flash", do not attempt any BIOS mod.

There seem to be some issues with the VT6410-based controllers. They should work out of the box, but on some computers they don't. This was really a hard piece of work to figure out why it's not working and how to get it working finally. But I did  $it : -$ ).

# Requirements

- BIOS-Firmware for your motherboard (In my case it was an Asrock K7S41GX Mobo)
- Software to modify that original Firmware (AMI: amibcp / AWARD: Cbrom6  $\geq$  search google for it)
- VT64xx-Firmware (get it from Viaarena: VIA\_RAID\_V410a.zip)
- http://www.viaarena.com/downloads/drivers/RAID/VIA\_RAID\_V410a.zip
- Bootdisk for BIOS-Flashing (get one  $@$ bootdisk.com)
- BIOS-Flash-Tool (AMI: / AWARD: )

### What we will do

The problem with these budget-SATA controllers seems to be that their BIOS is not not booted by the system-BIOS. So we will integrate that piece of sw into our systembios and see if thats fixing it.

# Let's do it

Get the software mentioned and unpack it to a directory of your choice. In my case I created a directory named bios. Here is what it looks like:

```
Œ
                                 COMMAND (dir) - DOS in a BOX
                                                                                               - \Box \timesD:\>cd bios
D:\RIOS>dir
 Volume in drive D is home/martin
 Directory of D:\BIOS
                          \langle DIR \rangle02 - 20 - 072:50<sub>n</sub>\langle DIR \rangle02 - 20 - 072:48p61,440
6410V431 ROM
                                                2:48p02 - 20 - 07AMIBCP70 EXE
                        554,336
                                   02<sub>1</sub>-20 - 072:49pK7S41GX2 80
                        262,144
                                  02 - 20 - 072:50p3 file(s)
                                877,920 bytes
                         2,147,450,880 bytes free
           2 \,dir(s)D:\BIOS>
```
 $N_{\text{crit}}$ , I regional 6410V341.rom (the VT6410 Firmware) to sata.rom and K7S41GX2.80 (System BIOS) to satabios.bin.

Next, I renamed 6410V341.rom (the VT6410 Firmware) to sata.rom and K7S41GX2.80 (System-BIOS) to satabios.bin.

Now fire up AMIBCP and load your System-BIOS:

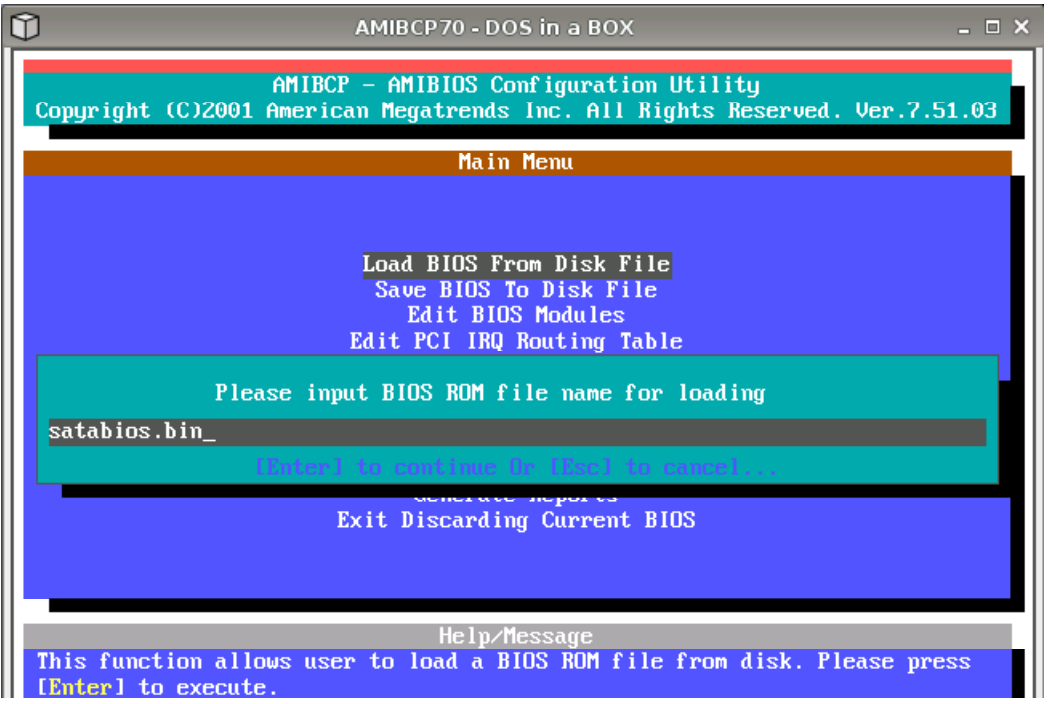

Next select "Edit BIOS Modules"

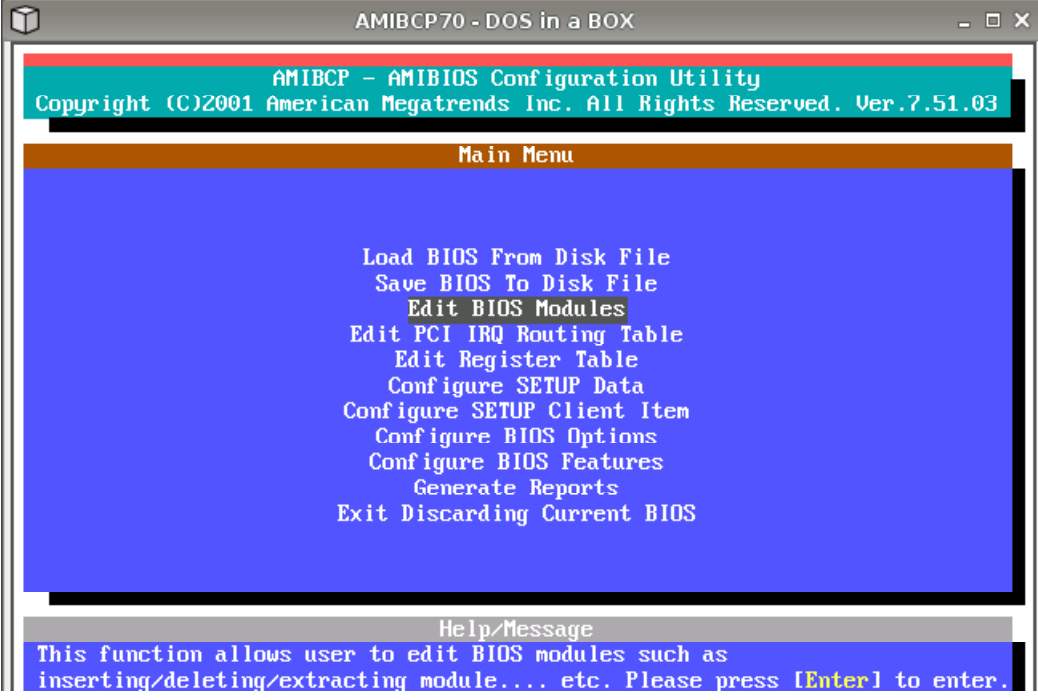

Press "Insert" and open the sata.rom file:

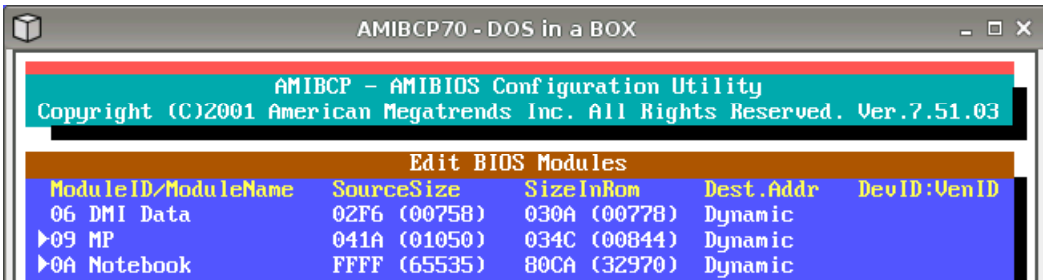

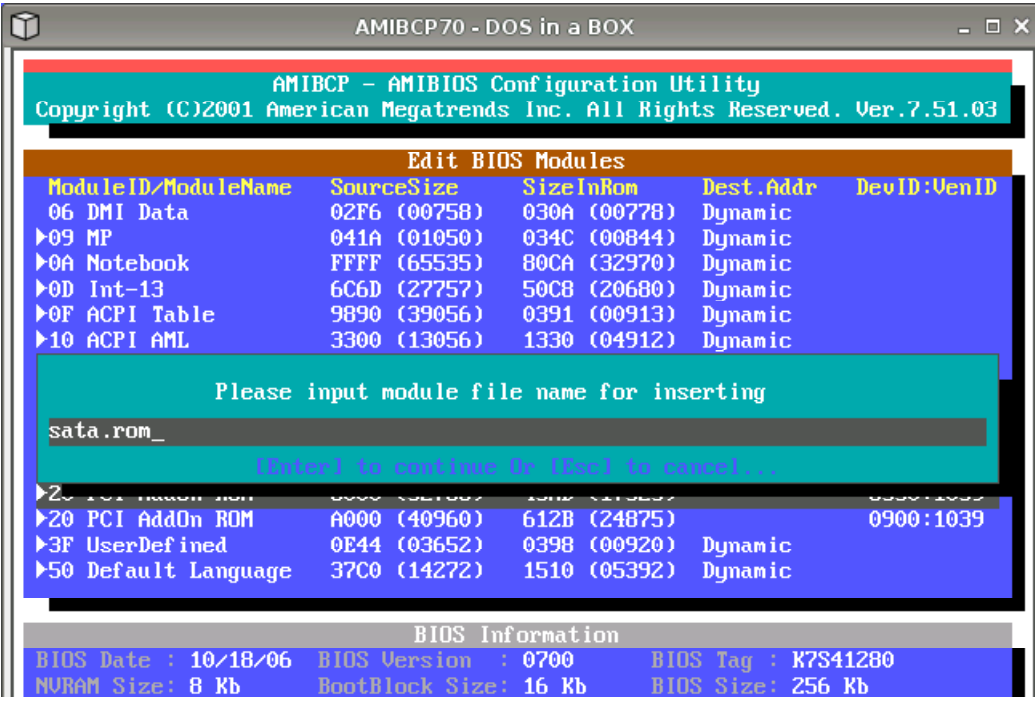

Compression is an good idea:

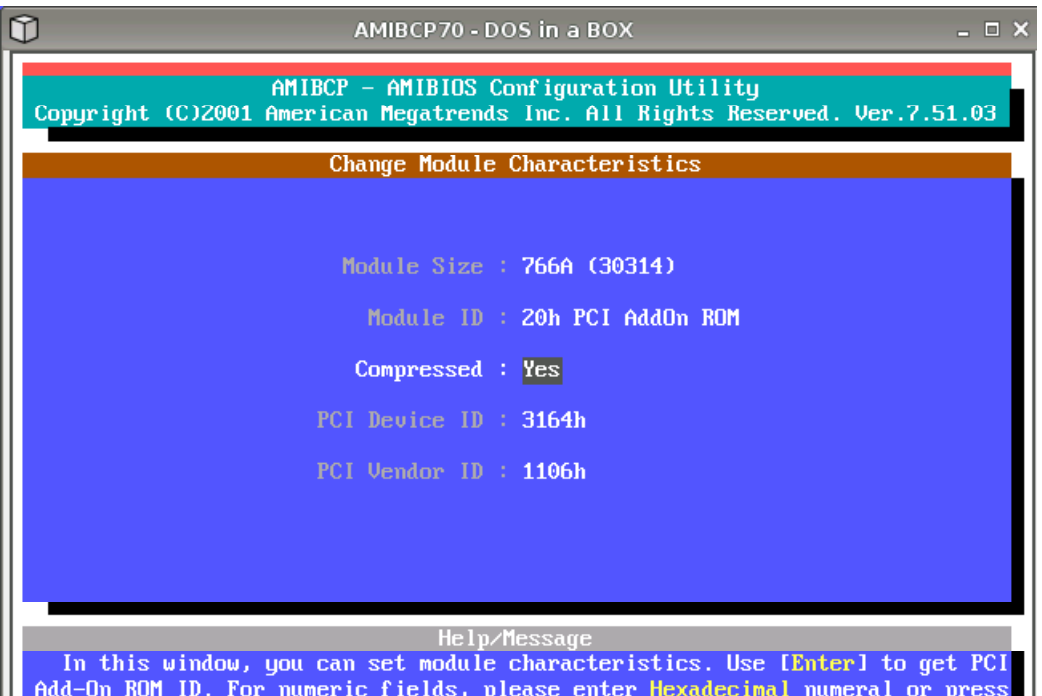

Now save module settings:

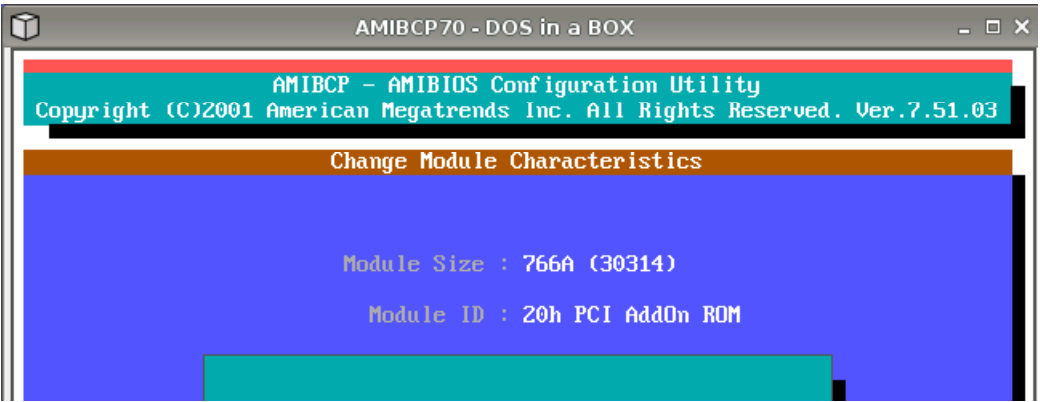

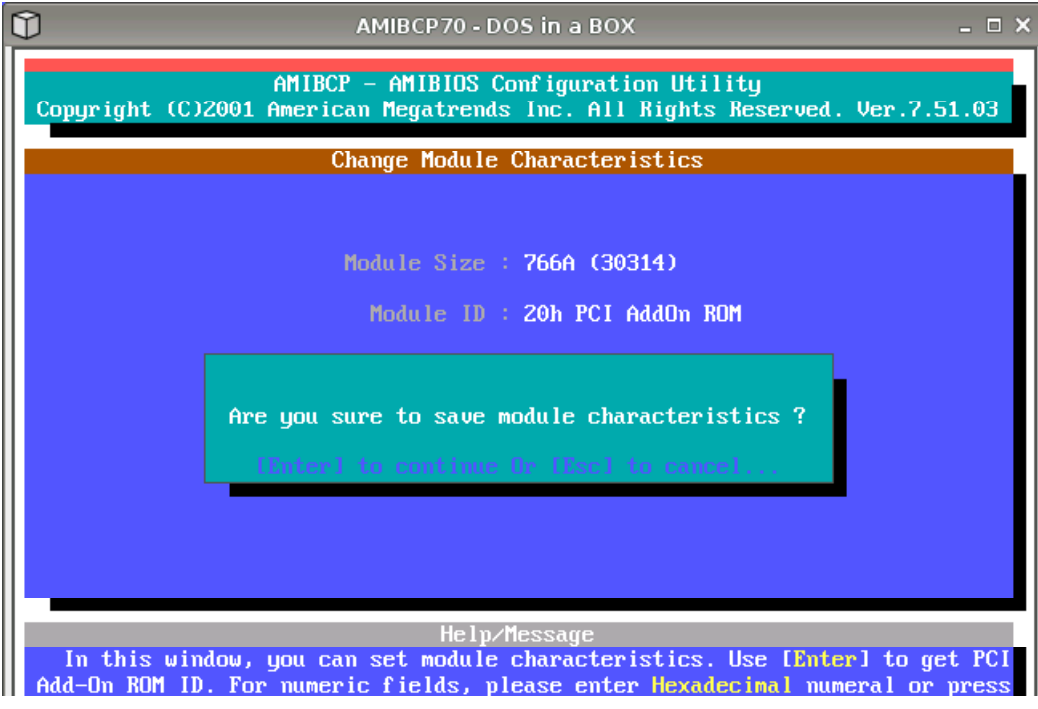

Go back to main menu & save new bios:

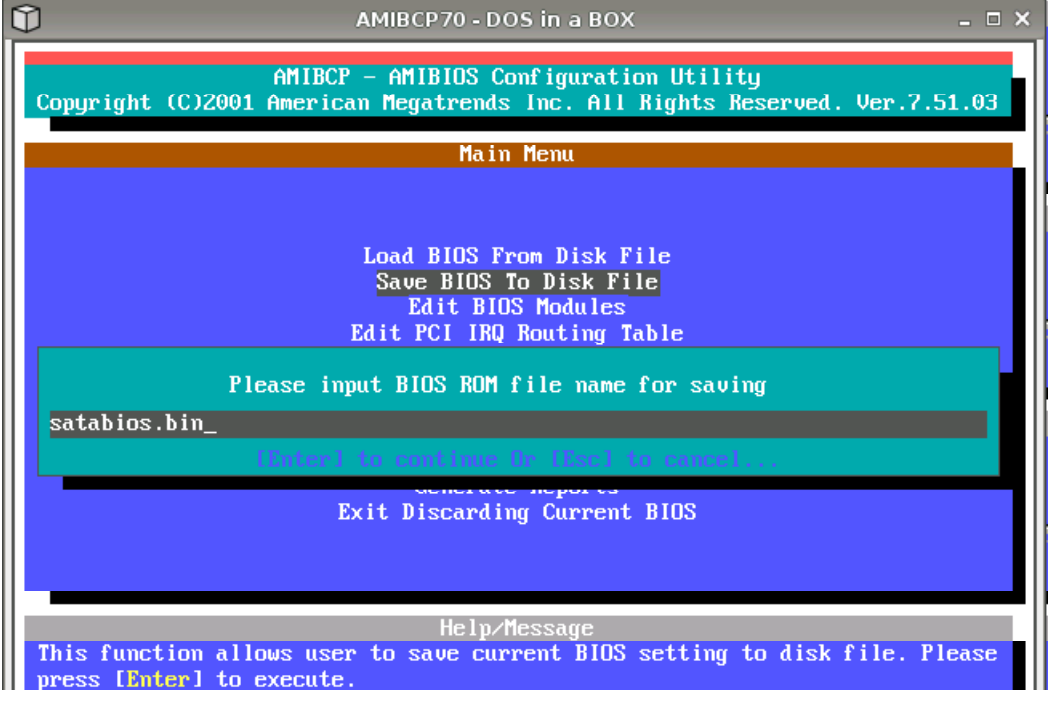

#### Finish

Copy your new BIOS to a floppy and do a BIOS-Update on your System-BIOS. Reboot & your SATA-Controller should show  $up:$ )